# Relationships

One-to-many and Many-to-many

## An Entity Relationship Diagram

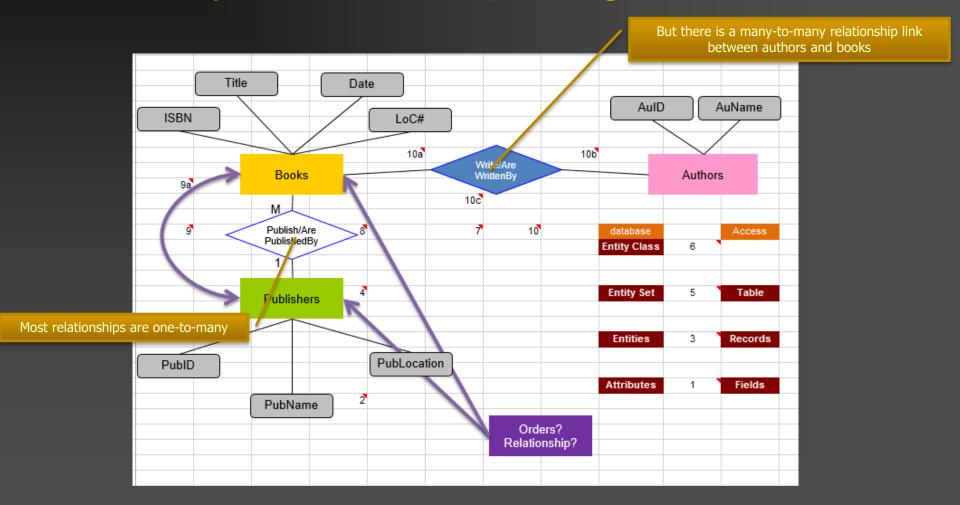

#### Transformed into an Access relationship

an intervening table must be created to enable Access to deal with a many-to-many relationship between books and authors

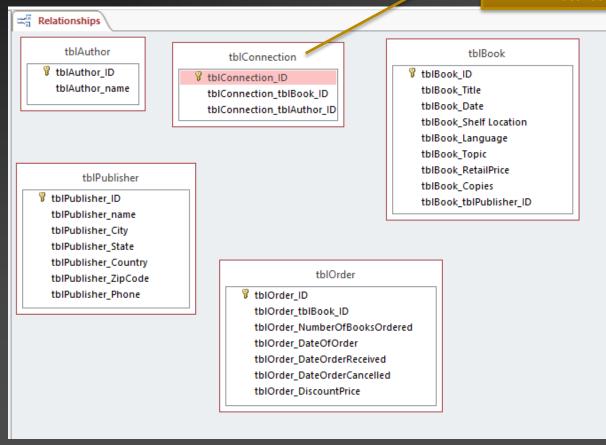

## Primary Key

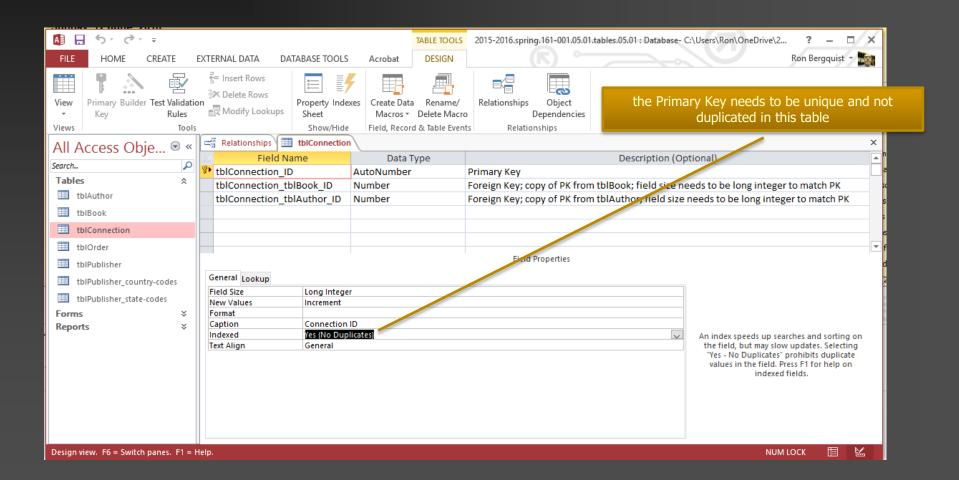

### Foreign Key

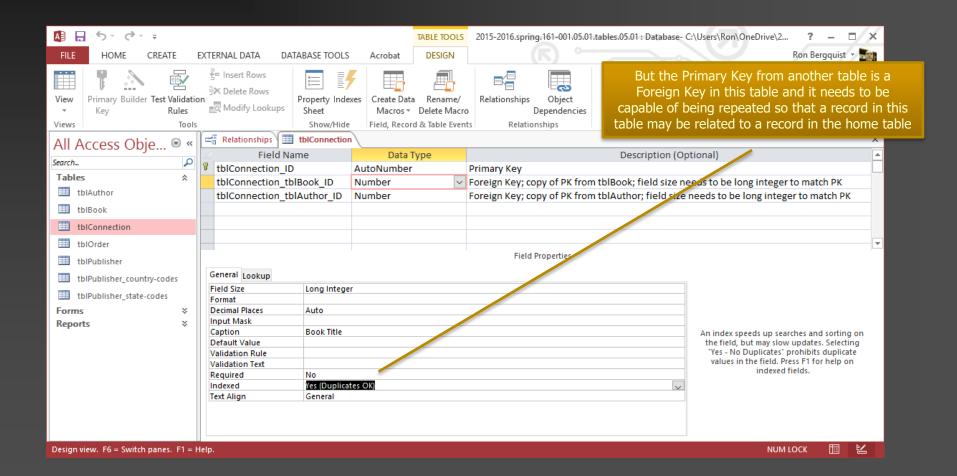

To create a relationship between a primary key and a foreign key

### THERE ARE TWO METHODS

The first is to do it manually in the relationship view

### THERE ARE TWO METHODS

# After ensuring that the PK/FK fields are compatible, create the relationship

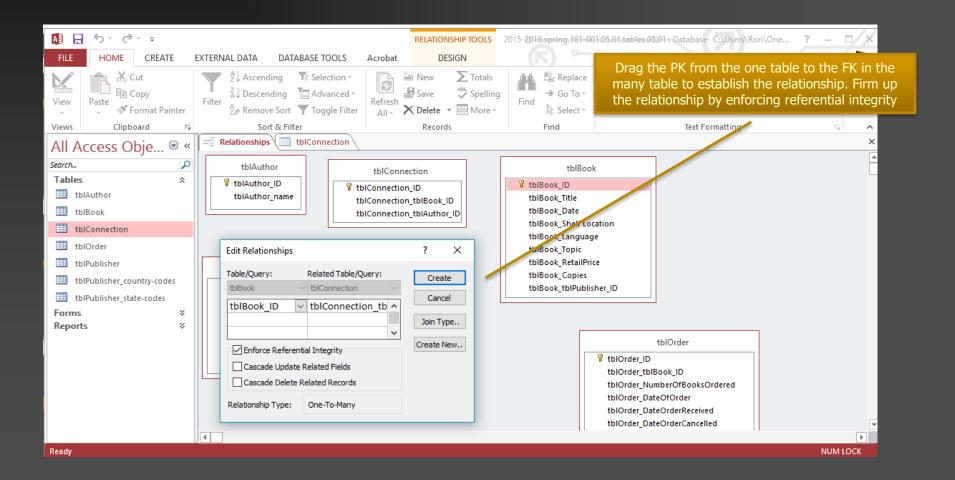

But a better method is to use the lookup wizard tool

### THERE ARE TWO METHODS

# Find the lookup wizard on the FKs

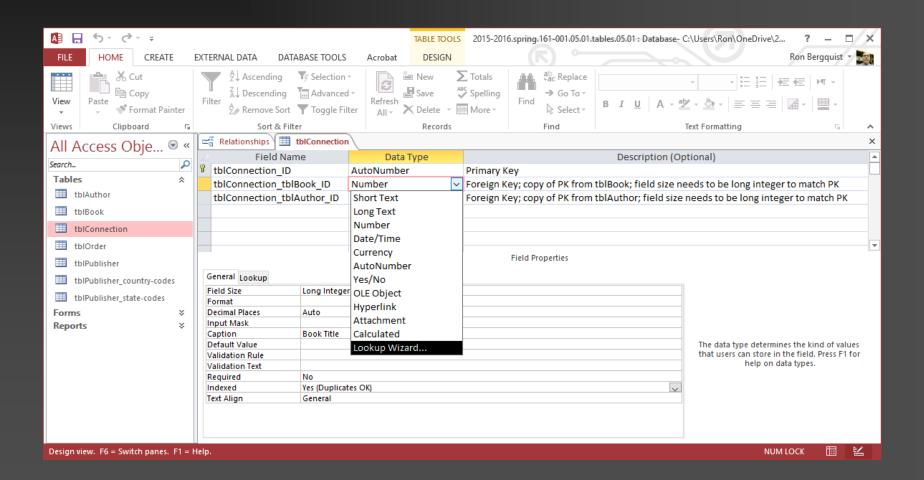

# It will allow you to create a lookup table using values from another table

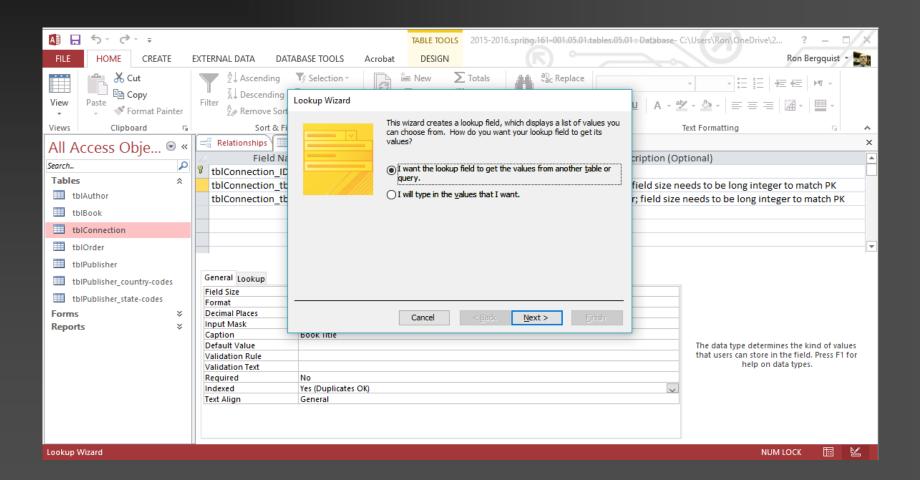

# In this case, we want values from the book table

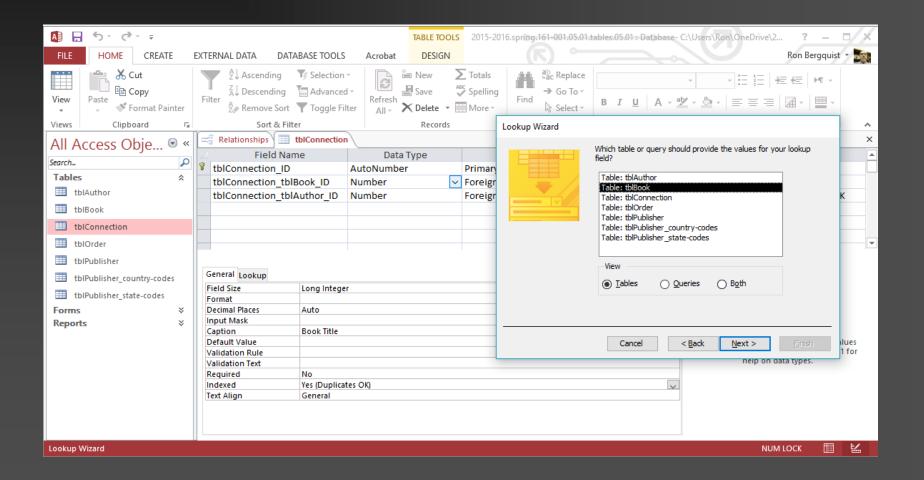

# We want the lookup table to show us the titles of the books

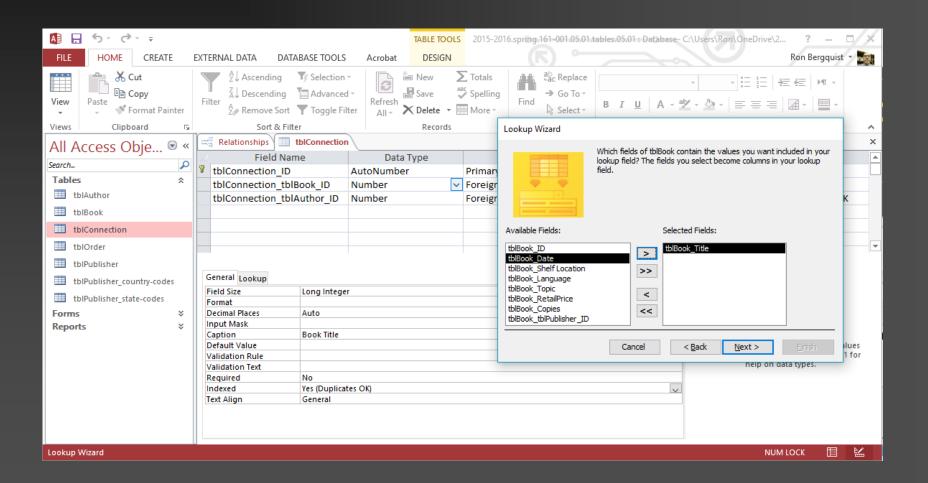

# And we want the titles in alphabetical order, not the order in which they exist in the book table

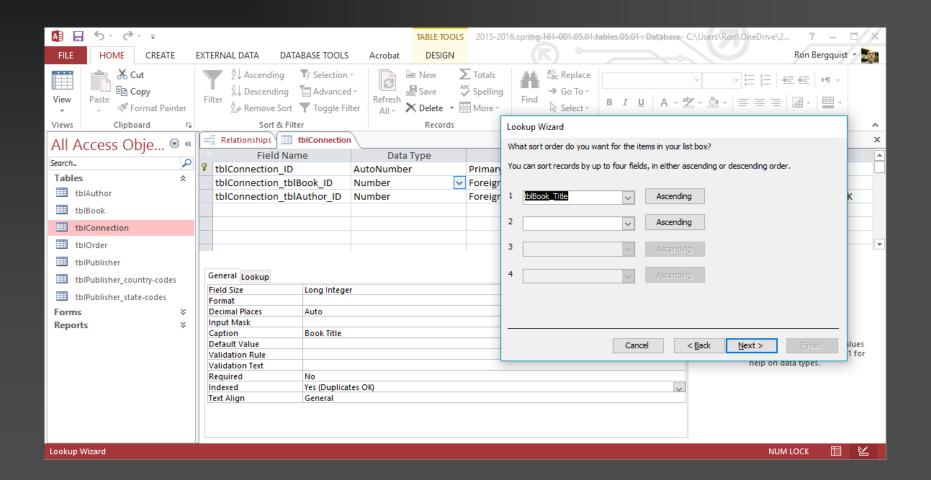

# And our query is built to create a lookup table for us

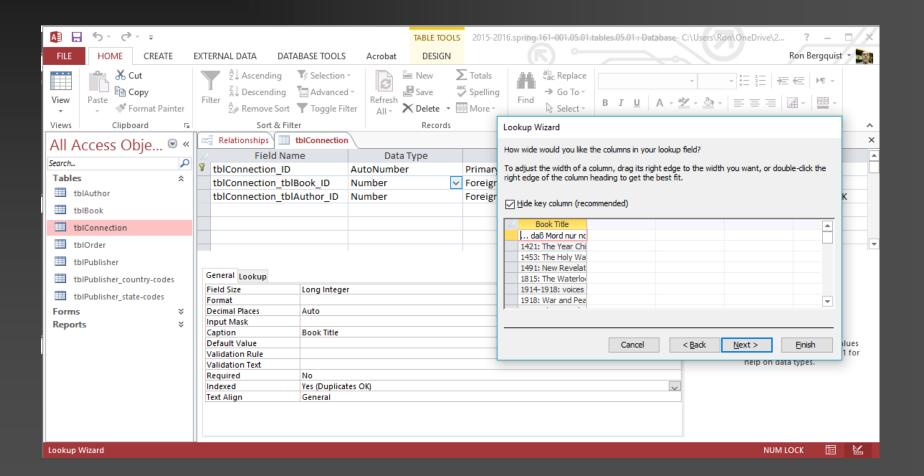

# The final step is to have the wizard create the relationship between a PK and a FK

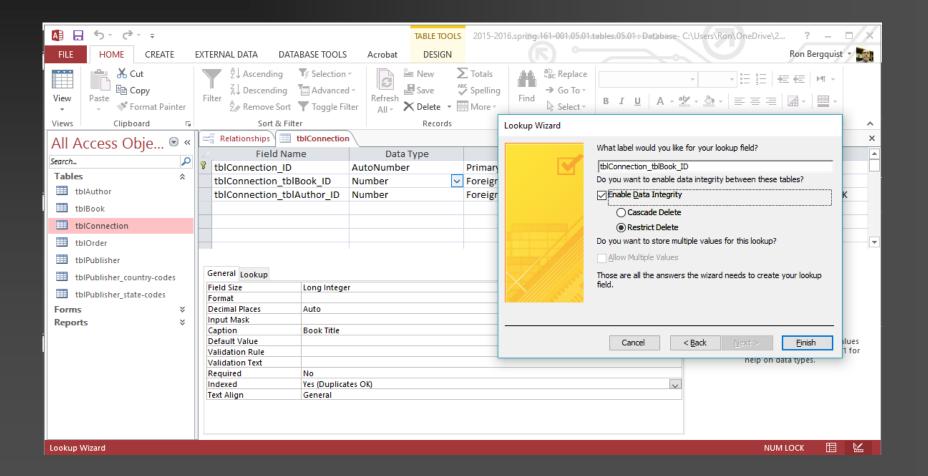

## Which creates the 1:many relationship

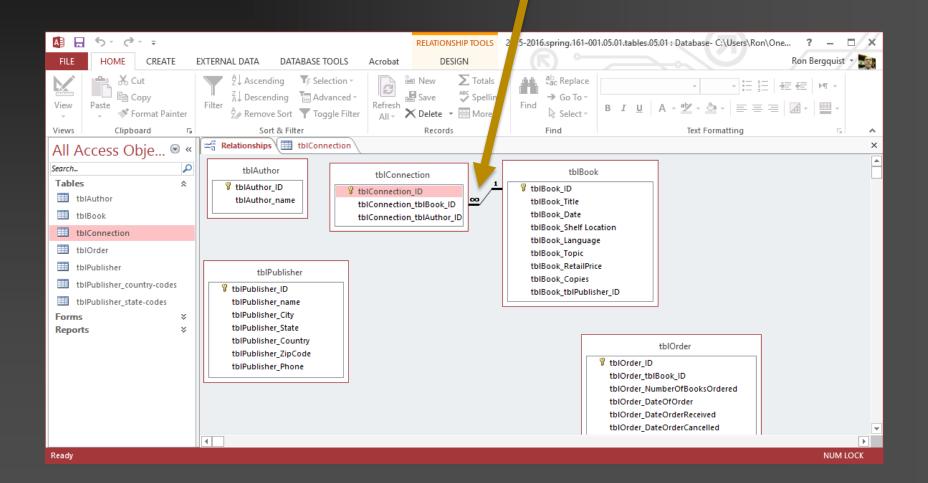

For all the foreign keys in the database

## REPEAT THE PROCESS